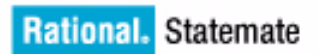

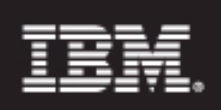

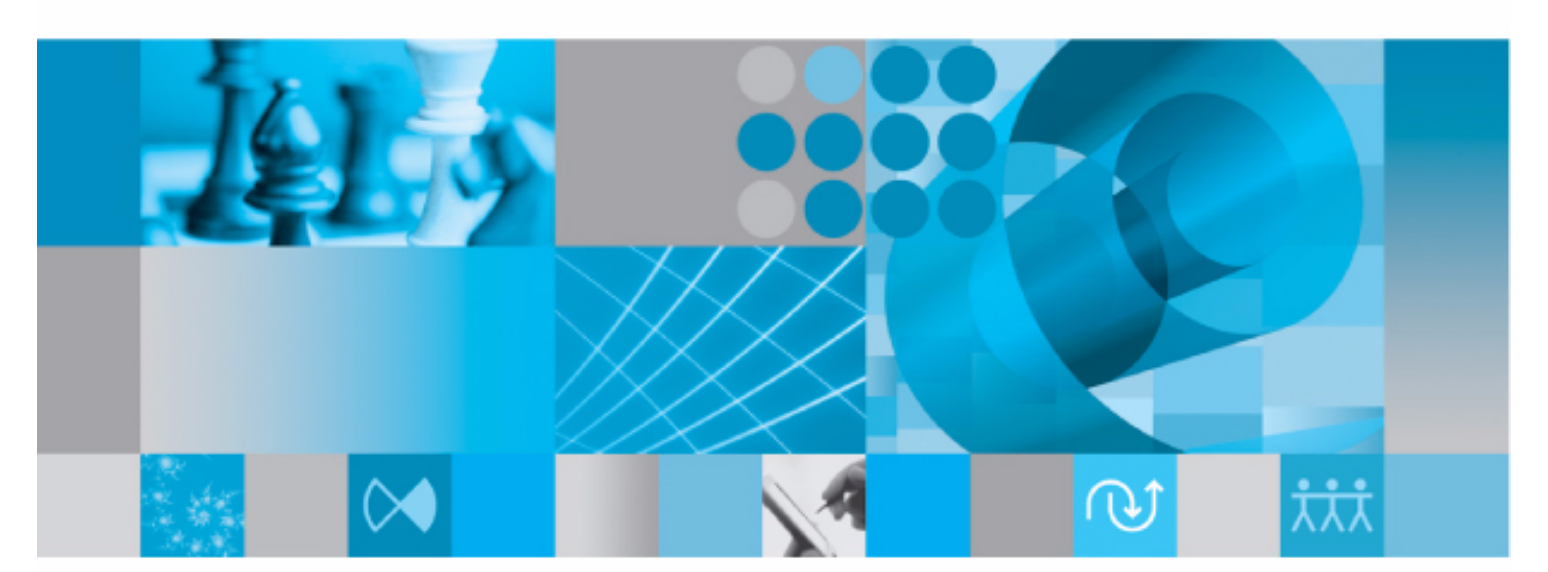

**Configuration Management** 

**Rational Statemate Configuration Management**

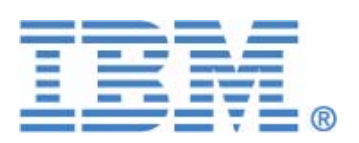

Before using the information in this manual, be sure to read the "Notices" section of the Help or the PDF file available from **Help > List of Books**.

This edition applies to IBM® Rational® Statemate® 4.6 and to all subsequent releases and modifications until otherwise indicated in new editions.

© Copyright IBM Corporation 1997, 2009.

U.S. Government Users Restricted Rights - Use, duplication or disclosure restricted by GSA ADP Schedule Contract with IBM Corp.

# **Contents**

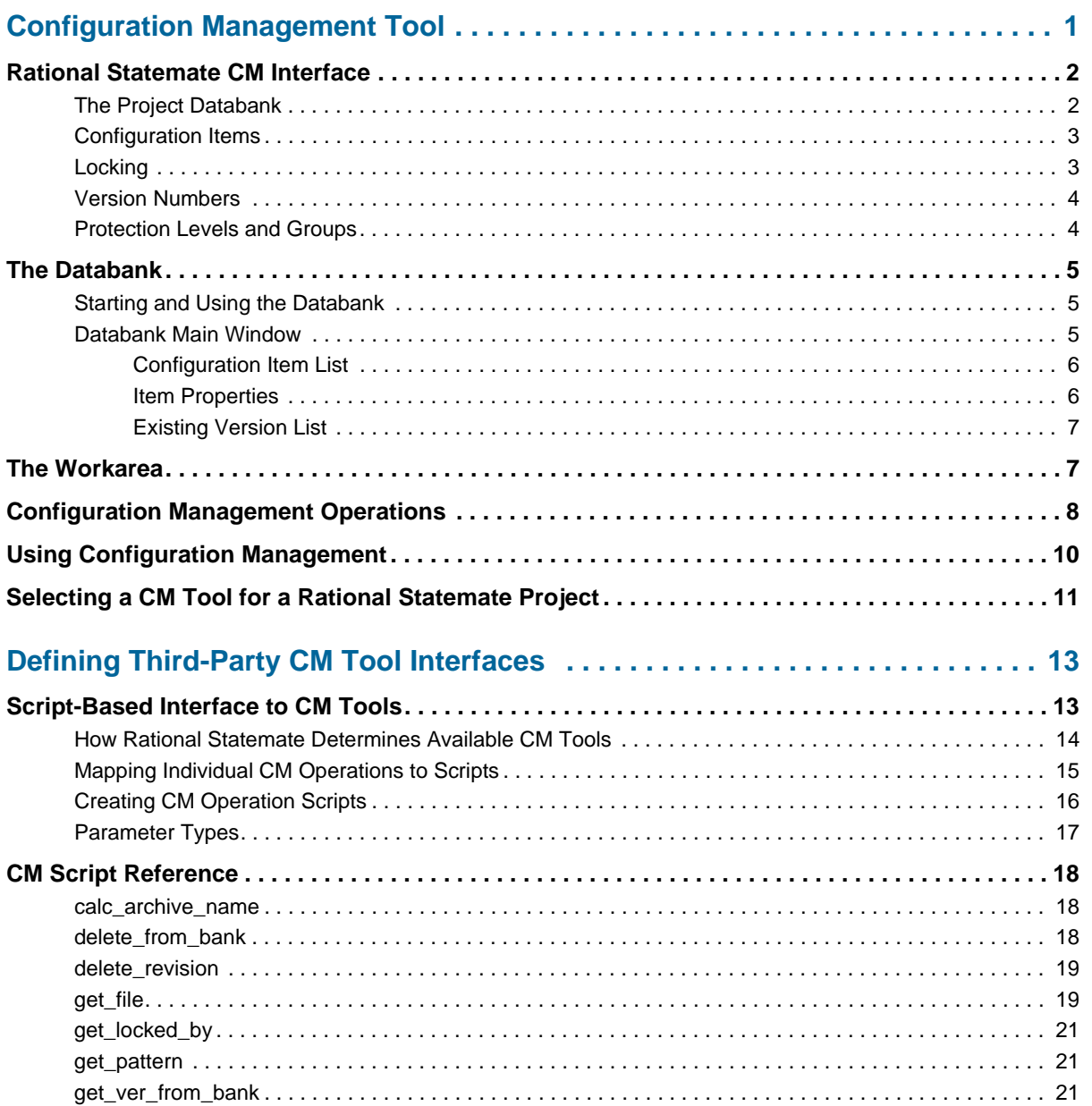

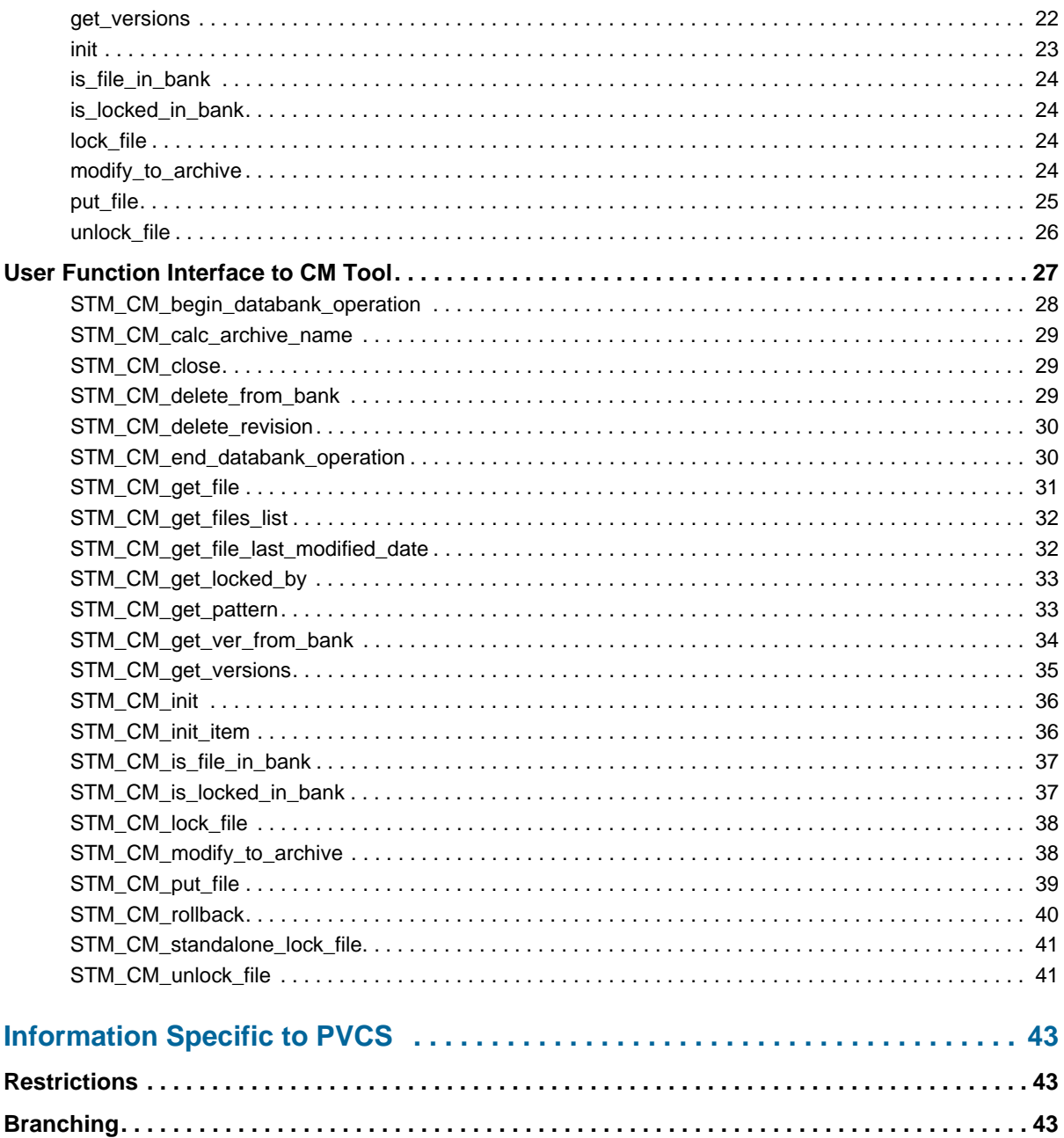

# <span id="page-6-0"></span>**Configuration Management Tool**

Rational<sup>®</sup> Statemate<sup>®</sup> ncludes a Configuration Management (CM) tool with built-in "checkincheckout" capabilities. However, you might transparently substitute the revision engine and repository format of a third-party configuration management tool. Interface modules are available for the following widely-used, third-party configuration management tools:

- <span id="page-6-1"></span>Continuus Software Corp. Continuus/CM
- $\bullet$  Intersolv PVCS Version Manager
- ◆ Rational<sup>®</sup> Software<sup>®</sup> ClearCase<sup>®</sup>

#### **Note**

To use ClearCase as the CM tool, install Rational Clear Case and set it as the Source Code Control (SCC) provider.

Set STM\_SCC\_CLEARCASE environment variable, and when creating a project, select SCC in the CM Tool field.

On Windows, third-party tools are supported by Source Code Control (SCC), a common interface introduced by Microsoft.

If you want Rational Statemate to work with a different CM tool, an add-on module is available that allows you to create a script-based interface to your CM tool of choice.

**Note**

- When using the Rational Statemate interface with a third-party CM tool, you cannot use the Rational Statemate interface to modify or delete Rational Statemate project files. You cannot use the third-party CM tool to check in or check out files from a repository used to hold a Rational Statemate project. You might use the Rational Statemate interface for read-only operations such as viewing, searching, and reporting.
- Rational Statemate does not support checking out different revisions of the same file. Only one revision can be checked out at a time.

## <span id="page-7-0"></span>**Rational Statemate CM Interface**

Regardless of which CM engine and repository you use, the configuration management operations in the Rational Statemate user interface remain almost exactly the same. The intent is to make the underlying mechanism as transparent to your project members as possible.

#### **Note**

Only few operations are supported by Rational Statemate, which is not intended to serve as a full user interface for any third-party CM tool. Many operations available in third-party tools, such as comparing or merging versions, cannot be performed within Rational Statemate.

The remainder of this section provides a brief overview of the user interface to the Rational Rational Statemate built-in configuration management tool. Subsequent sections describe how to replace the built-in facility with third-party tools.

### <span id="page-7-1"></span>**The Project Databank**

<span id="page-7-2"></span>Each Rational Statemate project has a common repository area called the *databank*, which contains the charts and files belonging to the entire project. When a new project is created, the databank can be placed in any directory to which the project manager has read and write access. Many sites designate a special location for project databanks; check with your system administrator.

### <span id="page-8-0"></span>**Configuration Items**

Elements stored in the databank are called *configuration items* and are stored as ASCII files. For example, configuration items are:

- <span id="page-8-2"></span> Charts - Statecharts, Activity charts, Flowcharts, Use Case Diagrams, Sequence Diagrams, Module Charts, Continuous Diagrams, and Global Definition Sets (GDSs)
- Analysis profiles
- Simulation Control Language (SCL) files
- Waveform profiles
- Status files
- Check Model profiles
- Code generation profiles
- Documentor (DGL) templates
- $\bullet$  Include files
- Configuration files
- Panels
- Components
- <span id="page-8-3"></span>Targets and Cards

### <span id="page-8-1"></span>**Locking**

Rational Statemate uses the standard "lock" paradigm to prevent configuration items from being modified by more than one person at any time. When checking an item out, the following occurs:

- The project member can optionally lock the item, preventing anyone else from modifying it. Other project members continue to have read access to the item but they cannot lock it.
- <span id="page-8-4"></span> A copy of the item is created in the project member's designated disk space, which is called a *workarea*. Any project member can modify a copy of an item in their workarea, but only the project member who holds the lock on the item can check it in.

When checking an item in, the following occurs:

- The project member can choose to retain or release the lock. Until the lock is released, no one else can modify the item. When more than one project member needs to modify an item, it is important to unlock the item.
- The project member can choose to save or delete the copy of the item in the workarea.

### <span id="page-9-4"></span><span id="page-9-0"></span>**Version Numbers**

Each configuration item has a version number. Typically, the highest version number represents the current working design. Lower version numbers represent earlier designs. Each time a project member checks an item in, Rational Statemate assigns it a version number by incrementing the highest existing version number.

The Rational Statemate built-in CM tool tracks versions using whole numbers (positive integers). When you create a new item and check it into the databank, Rational Statemate assigns it a "1" version number. If a third-party CM tool uses a different system of version numbering, the version numbers displayed by Rational Statemate conform to the format of the third-party tool.

### <span id="page-9-1"></span>**Protection Levels and Groups**

The databank directory structure is created with "world read/write," permissions but specific items within the structure can be protected differently. You can assign one of the following protection levels (common to most operating systems) to configuration items in the databank:

- <span id="page-9-3"></span>**None -** The item cannot be checked out.
- **Read-Only** The item can be checked out without a lock and used or modified, but cannot be checked in.
- **Read-Write -** The item can be checked out with a lock (guarantees that other users cannot change it while you are working on it) and checked in.

<span id="page-9-2"></span>You can assign a protection level to the following groups:

- **Owner** The project member who first created the configuration item in the databank.
- **Group** Project members who belong to the same group as the owner (according to the definitions set by the operating system).
- **Others** All project members.

All versions of a configuration item belong to the same owner and have the same protection level.

## <span id="page-10-3"></span><span id="page-10-0"></span>**The Databank**

<span id="page-10-5"></span>The Databank allows you to graphically navigate through the information in your databank.

### <span id="page-10-1"></span>**Starting and Using the Databank**

In the main project window, click the DataBank tab. The Databank main window opens. Select **View > Filter** to choose the types of charts and files you want to be listed in the Databank main window and click **OK**.

### <span id="page-10-2"></span>**Databank Main Window**

<span id="page-10-4"></span>The Databank main window displays a list of the configuration items in the databank, along with information about the selected item.

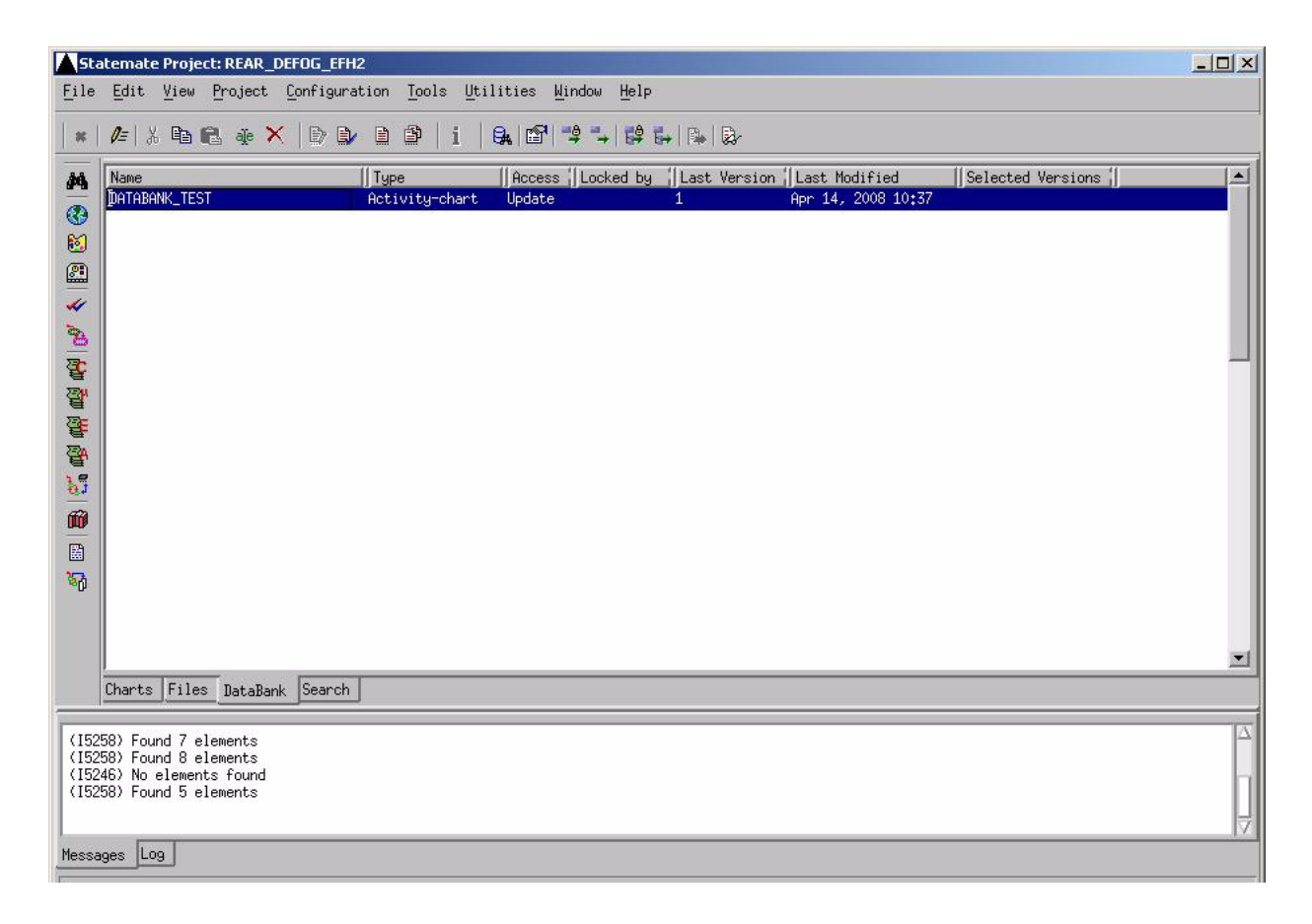

#### <span id="page-11-0"></span>**Configuration Item List**

<span id="page-11-2"></span>The Configuration Item List displays a list of the configuration items in the databank, as specified in the Show Files dialog:

- The **Name** of the configuration item.
- The **Type** of item (Statechart, Activity-chart, Configuration file, and so forth).
- The **Access** (protection level) consisting of one of the following values: none, read, update.
- **Locked by** (the name of the person who checked it out).
- The number of the **Last Version** to be checked in (a designation of .r indicates that the version is part of a release).
- **Last Modified** is the date the file was checked into the DataBank.
- The **Selected Version** on which various operations can be performed.

#### <span id="page-11-3"></span><span id="page-11-1"></span>**Item Properties**

Double-click on a single configuration item and the **Selected Item Information** shows more detailed information, including a list of all existing versions.

- The name of the **Owner** of the item.
- Whom, if anyone, the item is **Locked by** (the name of the person who checked it out).
- The name of the **Workarea** containing the item.
- The **Permissions** (access) available to the Owner, the project group, and all others.

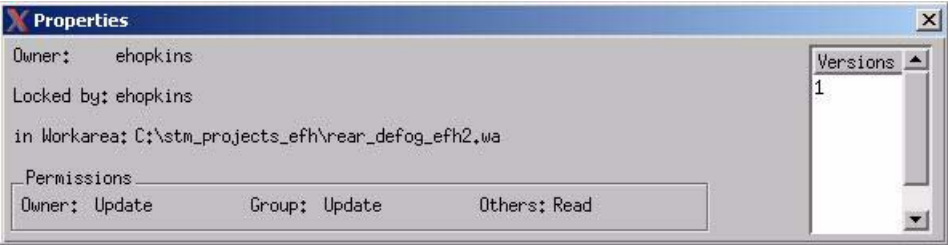

#### <span id="page-12-2"></span><span id="page-12-0"></span>**Existing Version List**

<span id="page-12-3"></span>In the Existing Version List, you can select a specific version (or versions) on which to apply Configuration menu operations.

## <span id="page-12-1"></span>**The Workarea**

The Workarea allows you to graphically navigate through the information in your workarea. In the main project window, select the Charts tab. The Workarea main window appears.

In the upper area, the main window displays all the charts in your workarea arranged in a hierarchical tree, making it easy for you to see their relationships.

Select the Files tab and the main window displays a list of the charts and other configurable items in your workarea, along with information about them, such as type and the checked-out version's mode, number, and modification status.

In **update** mode, all editing, viewing, and tool launch features are active (shown in the following figure). In **read-only** mode, all viewing and tool launch features are active. The editing features and drawing icons are disabled.

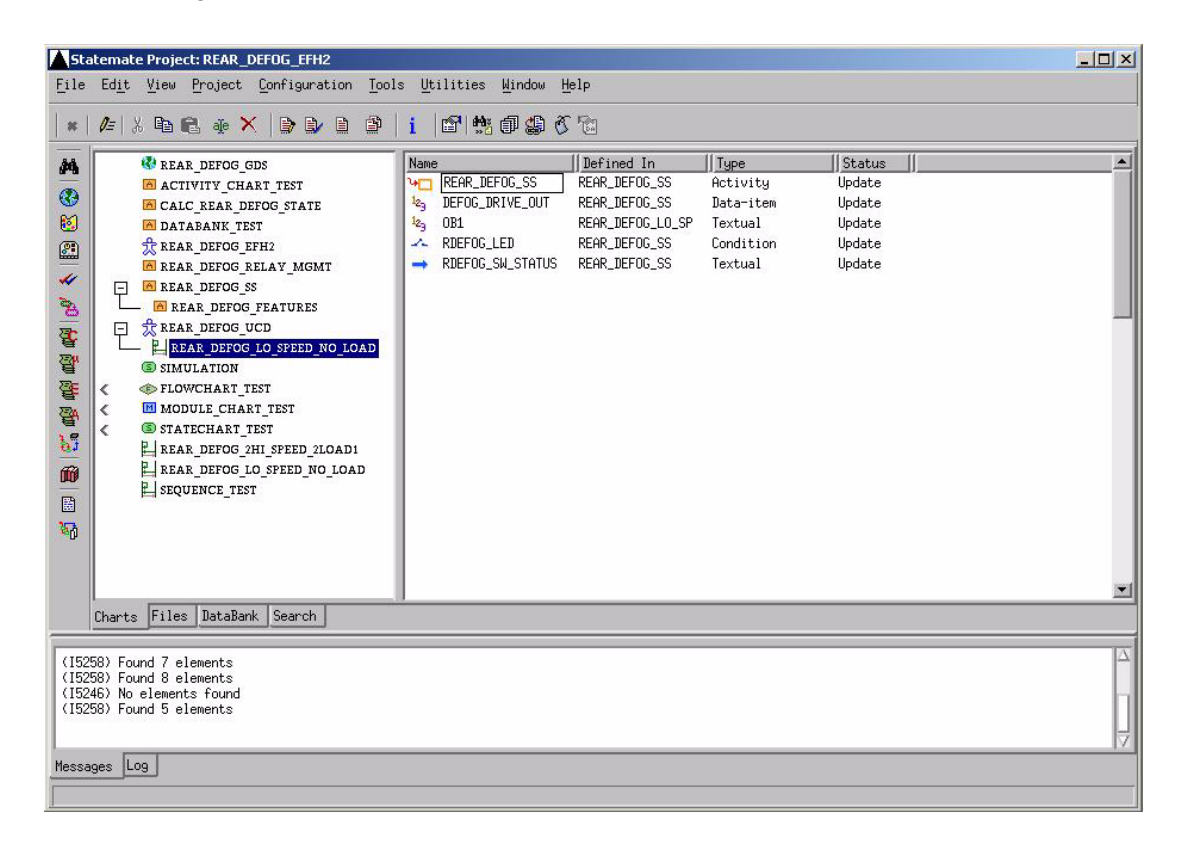

## <span id="page-13-0"></span>**Configuration Management Operations**

<span id="page-13-1"></span>Most of the Rational Statemate Configuration Management operations are common to both the Databank and the Workarea. For example, you can check items out from either the Databank or the workarea. Some operations, however, are unique to one or the other. For example, you only can check items in using the Workarea.

<span id="page-13-2"></span>The following table show the configuration operations that can be performed in the databank and the workarea.

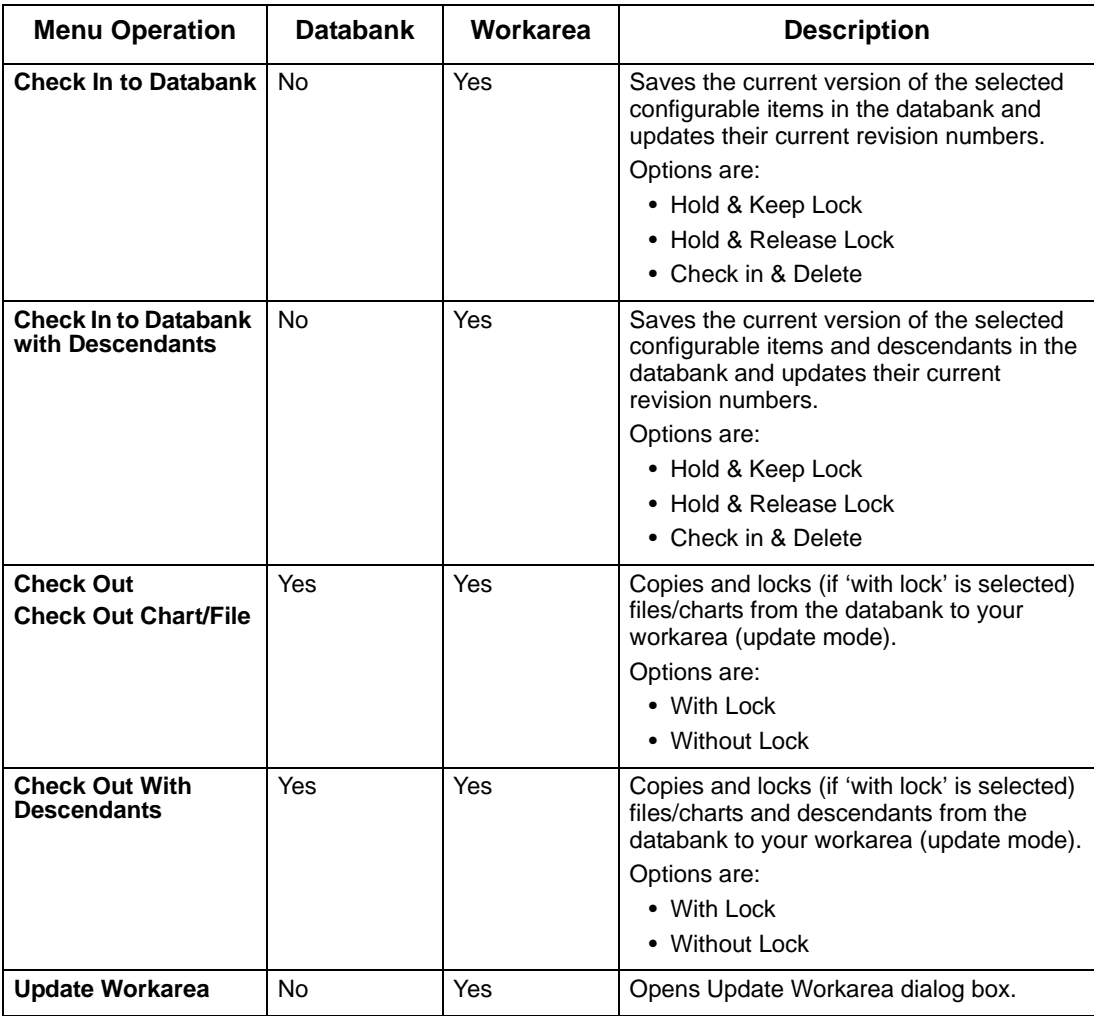

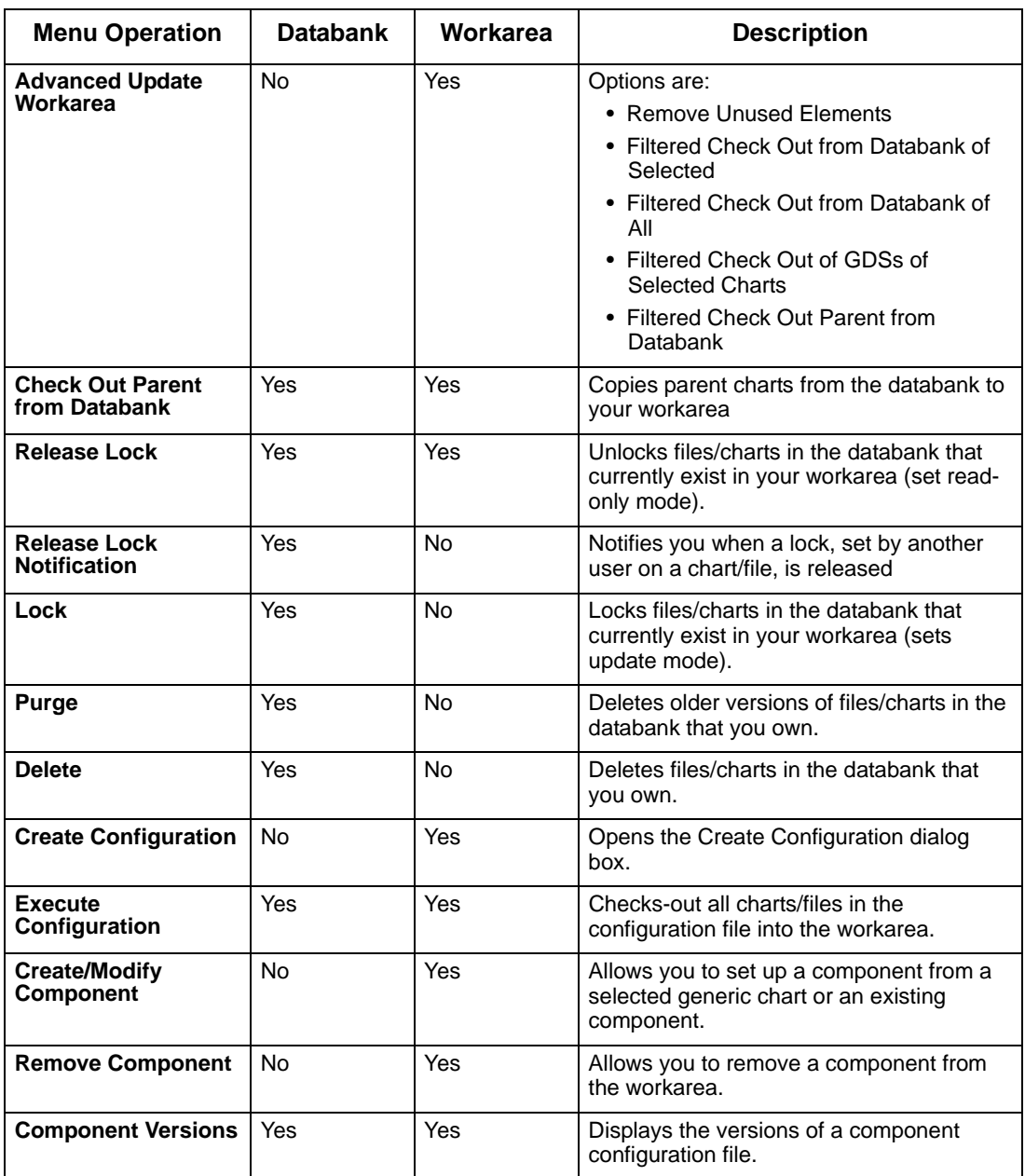

## <span id="page-15-0"></span>**Using Configuration Management**

<span id="page-15-1"></span>A Configuration file is a "snapshot" of the current workarea, including all configuration item versions. Configuration files are used primarily for capturing milestones or releases of a project. Other users can execute a Configuration file to load the same items (and versions) that you have in your workarea.

Configuration files are also useful when you upgrade to a new major Rational Statemate release.

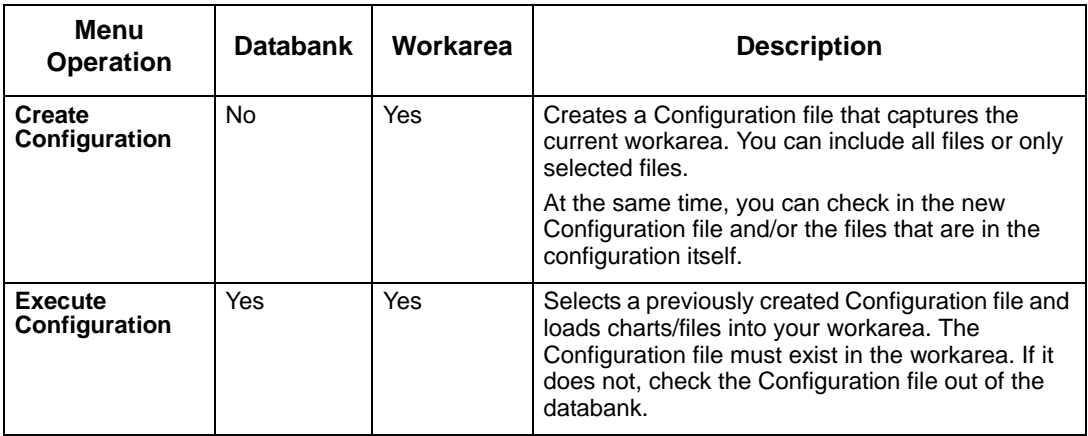

## <span id="page-16-0"></span>**Selecting a CM Tool for a Rational Statemate Project**

The decision to use the Rational Statemate built-in facility or a third-party configuration management tool must be made when you create a Rational Statemate project. You cannot change the CM tool used by an existing project. You can, however, create a new project from an existing project by importing all the objects.

The **File > New Project** dialog box contains a control named **CM tool,** as shown in the following figure. Select an available tool from the **CM Tool** pull-down menu, as shown here.

<span id="page-16-2"></span>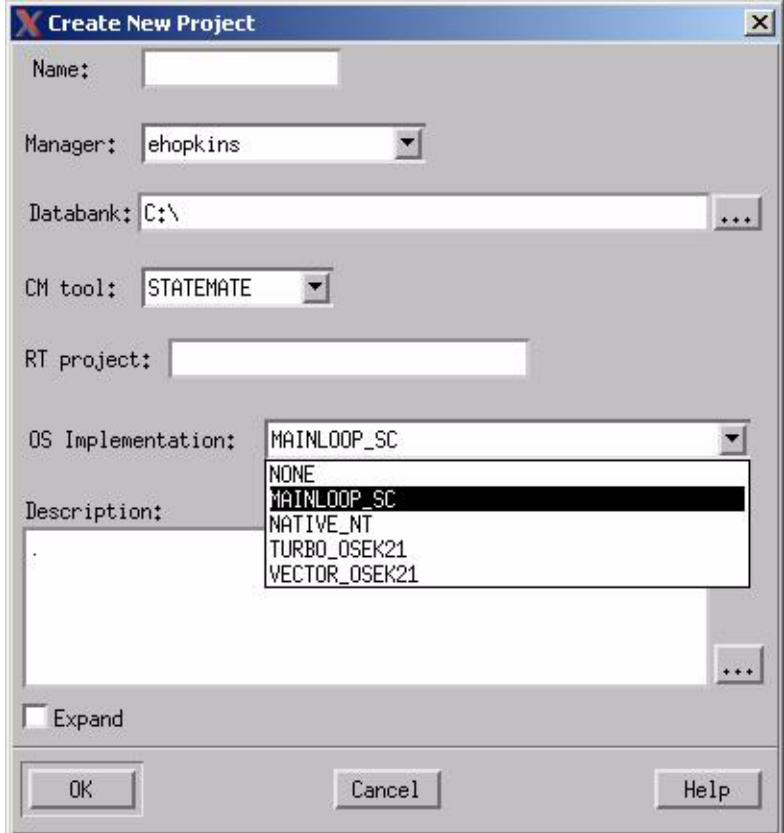

<span id="page-16-1"></span>You can specify the CM tool used by default for new projects in the **Project > General Preferences** dialog box.

# <span id="page-18-0"></span>**Defining Third-Party CM Tool Interfaces**

In addition to supported interface modules for certain widely-used CM tools, modules are available that allow you to define interfaces to other CM tools. This section explains how to define a new Rational Statemate interface to any third-party CM tool.

#### **Note**

When using the Rational Statemate interface to a third-party CM tool, you cannot use the tool interface to modify or delete Statemate project files. You cannot use the third-party CM tool to check in or check out files from a repository used to hold a Statemate project. You can use the tool interface for read-only operations such as viewing, searching, and reporting.

## <span id="page-18-1"></span>**Script-Based Interface to CM Tools**

When using a third-party tool, the CM operations available in the Rational Statemate Databank and Workarea are handled by external executable files. Statemate does not directly communicate with your CM tool. Instead, it provides a generic CM interface. You provide the files that map each operation in the Rational Statemate generic interface to some specific CM tool. For convenience, these files are referred to simply as *scripts* in this section. Statemate provides a sample implementation that you can copy. The flow of information between Statemate, the scripts, and the CM tool is as follows:

<span id="page-18-2"></span>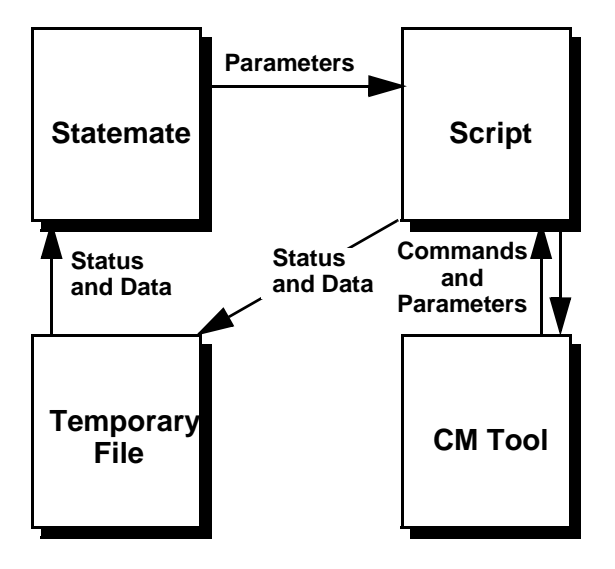

Since Rational Statemate simply issues requests to the operating system to execute files, these scripts can be implemented using whatever programming resources are available to you. For example, you can use the following:

- Scripts, written in an interpreted language such as Perl or C shell, that communicate with your CM tool through its command line interface.
- $\bullet$  Programs, written in a compiled language such as C or C++, that communicate with your CM tool through its application programming interface.

You must provide a script for each of the CM operations described in this section. You can name them and place them anywhere. However, you must also provide a file that maps the Rational Statemate CM operations to your scripts, as explained in the sections that follow.

### <span id="page-19-0"></span>**How Rational Statemate Determines Available CM Tools**

In Rational Statemate dialog boxes, the list of CM tools available is composed of:

- <span id="page-19-2"></span>STM, the built-in facility, which is always available.
- Any other CM tool for which there is a **mapping file.**

A mapping file is a text file named:

\$STM\_ROOT/etc/cmt/cm\_tool\_name.cmt

Replace cm tool name with your own CM tool's name. For example, if the directory \$STM\_ROOT/ etc/cmt/ contains the following mapping files:

cm\_toolA.cmt cm\_toolB.cmt cm\_toolC.cmt

In Rational Statemate dialog boxes, the CM Tool control shows the following tools

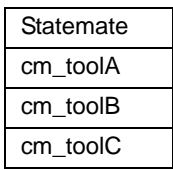

<span id="page-19-1"></span>To add another CM tool to the list, simply create a new cm\_tool\_name.cmt file by copying the template file cm.cmt\_template.

### <span id="page-20-0"></span>**Mapping Individual CM Operations to Scripts**

<span id="page-20-18"></span>The mapping file cm\_tool\_name.cmt is a text file that maps each CM operation in Rational Statemate to a script that actually performs the operation. The contents of the mapping file template are shown in the following table:

<span id="page-20-17"></span><span id="page-20-16"></span><span id="page-20-14"></span><span id="page-20-13"></span><span id="page-20-12"></span><span id="page-20-11"></span><span id="page-20-9"></span><span id="page-20-6"></span><span id="page-20-4"></span><span id="page-20-1"></span>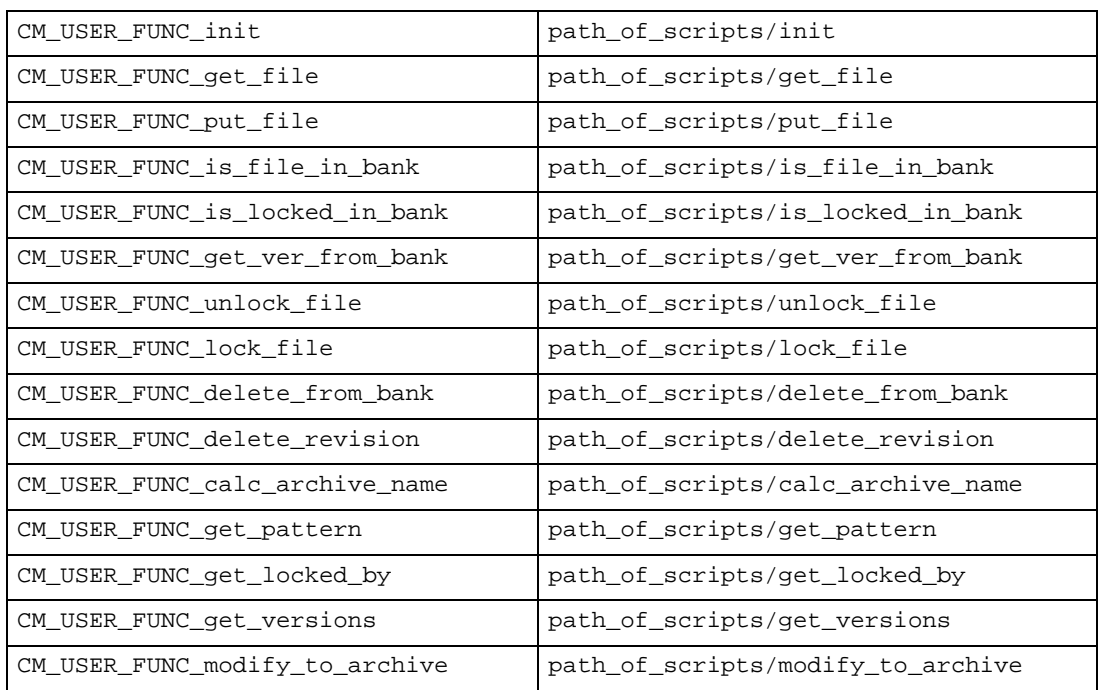

#### <span id="page-20-15"></span><span id="page-20-10"></span><span id="page-20-8"></span><span id="page-20-7"></span><span id="page-20-5"></span><span id="page-20-3"></span>**Note**

The list of operations in this file is defined by Rational Statemate. You cannot add or remove operations.

<span id="page-20-2"></span>To define a new interface for a CM tool, edit the new mapping file and replace the string path of scripts with the actual path of the directory that contains the scripts for your CM tool. It is recommended that you do not change the names of the scripts. Creating the scripts is described in the next section.

### <span id="page-21-1"></span><span id="page-21-0"></span>**Creating CM Operation Scripts**

As stated previously, the scripts that implement individual CM operations can be:

- Shell scripts or Perl scripts that communicate with the CM tool via its command line interface.
- Executable programs that communicate with the CM tool via its application programming interface.
- Any other implementation method available to you.

When Rational Statemate issues a request to the operating system to execute a specific script, it passes parameters containing the information needed to perform the task. The script reads the parameters from the argument vector. For example, this Perl statement stores the parameters in a list variable:

```
#!/usr/bin/perl -w
($working_dir, $bank_dir, $tmp_result_file) = @ARGV;
```
It is recommended that you write the parameters to the standard output to assist in debugging. For example:

```
$func = "init";
$echo = "$func : $working_dir,
$bank_dir, $tmp_result_file\n";
print $echo;
```
Then, the script calls the CM tool to perform the operation.

When the CM tool finishes, the script returns the result of the CM tool operation (and in some cases data) to Rational Statemate by creating a temporary file. Rational Statemate deletes the temporary file after reading it.

## <span id="page-22-0"></span>**Parameter Types**

<span id="page-22-6"></span>The following table defines the set of parameter types used by Rational Statemate to communicate with scripts

<span id="page-22-8"></span><span id="page-22-7"></span><span id="page-22-5"></span><span id="page-22-4"></span><span id="page-22-3"></span><span id="page-22-2"></span><span id="page-22-1"></span>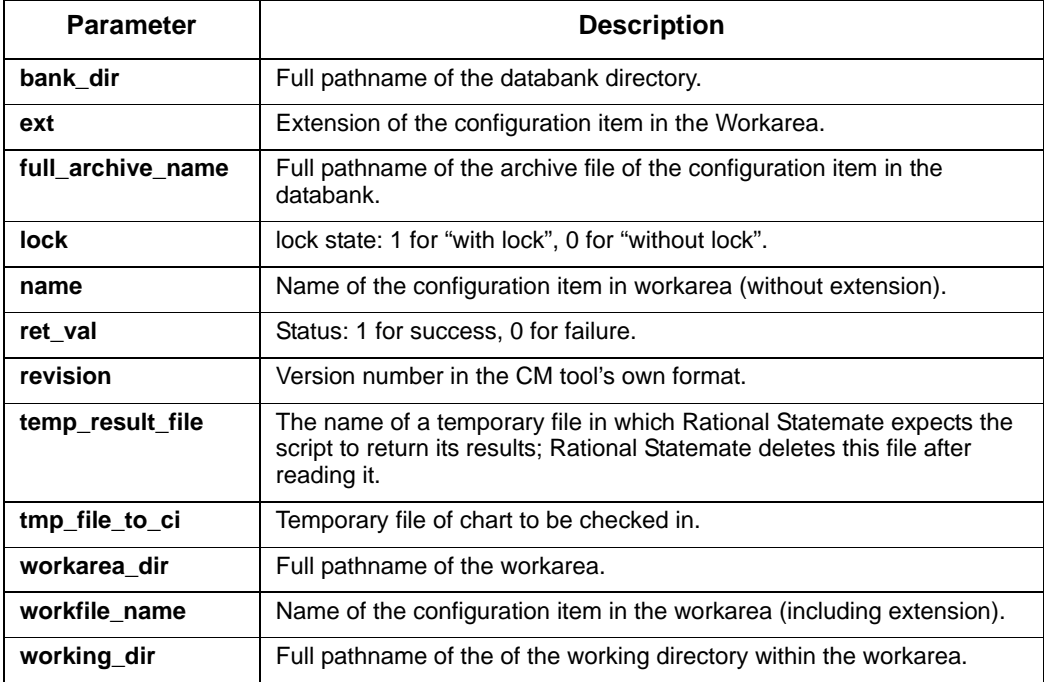

<span id="page-22-13"></span><span id="page-22-12"></span><span id="page-22-11"></span><span id="page-22-10"></span><span id="page-22-9"></span>The following sections describe the specific scripts and input/output parameters.

## <span id="page-23-0"></span>**CM Script Reference**

This section provides examples in the form of Perl scripts for an interface to RCS, the UNIX Revision Control System.

## <span id="page-23-1"></span>**calc\_archive\_name**

Composes the full archive name of a configuration item.

#### **Syntax:**

CM\_USER\_FUNC\_calc\_archive\_name

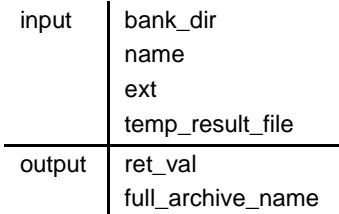

### <span id="page-23-3"></span><span id="page-23-2"></span>**delete\_from\_bank**

Deletes an archive file from the databank.

#### **Syntax:**

CM\_USER\_FUNC\_delete\_from\_bank

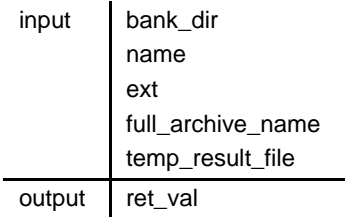

## <span id="page-24-0"></span>**delete\_revision**

<span id="page-24-2"></span>Deletes a specified revision of an archive file in the databank.

#### **Syntax:**

CM\_USER\_FUNC\_delete\_revision

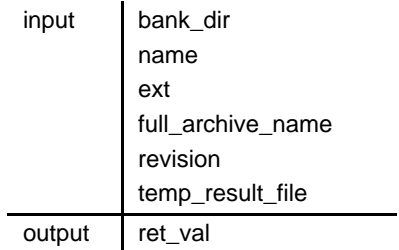

### <span id="page-24-1"></span>**get\_file**

<span id="page-24-3"></span>Checks out a file from the archive.

#### **Syntax:**

CM\_USER\_FUNC\_get\_file

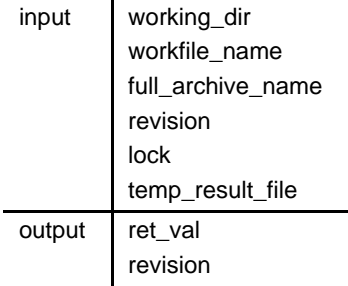

#### **Example:**

```
#!/usr/bin/perl -w
#initialize variables
($working_dir , $workfile_name , $full_archive_name , $revision ,
$lock, $time result_file) = @ARGV;
#echo command
$func = "get_file";
$echo = "$func : $working_dir , $workfile_name , $full_archive_name , 
$revision, $lock, $tmp_result_file\n";
print $echo;
#update result file
open(RESULT_FILE , "> $tmp_result_file");
if (<math>\text{block} == 0</math>) {
   'cd $working_dir ; co $full_archive_name';
   }
else
   {
   'cd $working_dir ; co -l $full_archive_name';
   }
print RESULT FILE "1\n";
$str = 'cd $working_dir ; rlog $full_archive_name | grep head';
$out ver = substr($str,10,100);print RESULT_FILE "$out_ver\n";
```
### <span id="page-26-0"></span>**get\_locked\_by**

<span id="page-26-3"></span>Returns the name of the user who locked an archive file.

#### **Syntax:**

CM\_USER\_FUNC\_get\_locked\_by

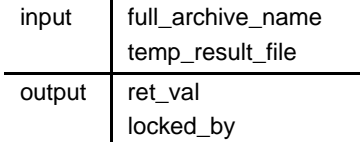

### <span id="page-26-1"></span>**get\_pattern**

<span id="page-26-4"></span>Returns a pattern that can be used to search the databank for archive files of a specific type.

#### **Syntax:**

CM\_USER\_FUNC\_get\_pattern

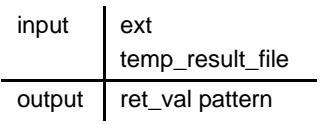

#### **Example:**

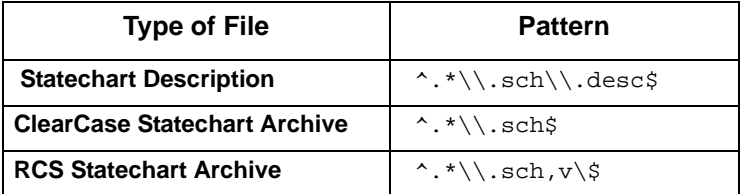

#### <span id="page-26-2"></span>**get\_ver\_from\_bank**

<span id="page-26-5"></span>Gets the top revision of the file in the databank.

#### **Syntax:**

CM\_USER\_FUNC\_get\_ver\_from\_bank

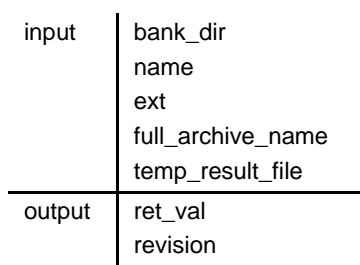

## <span id="page-27-0"></span>**get\_versions**

<span id="page-27-1"></span>Returns a list of versions of an archive file (in CM tool format).

#### **Syntax:**

CM\_USER\_FUNC\_get\_versions

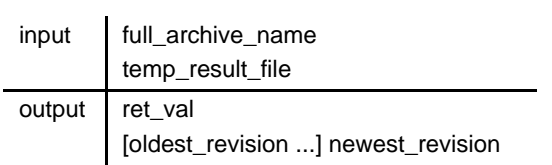

### <span id="page-28-1"></span><span id="page-28-0"></span>**init**

Initiates the CM tool.

#### **Syntax:**

CM\_USER\_FUNC\_init

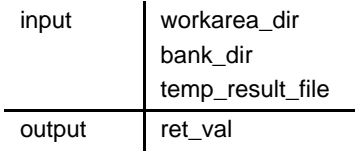

#### **Example:**

```
#!/usr/bin/perl -w
#initialize variables
($working_dir , $bank_dir , $tmp_result_file) = @ARGV;
#echo command
$func = "init";
$echo = "$func : $working_dir , $bank_dir , $tmp_result_file\n";
print $echo;
#perform operation
#update result file
open(RESULT_FILE , "> $tmp_result_file");
print RESULT_FILE "1\n";
```
### <span id="page-29-0"></span>**is\_file\_in\_bank**

<span id="page-29-4"></span>Checks whether or not a file exists in the databank (has been checked in before).

#### **Syntax:**

CM\_USER\_FUNC\_is\_file\_in\_bank

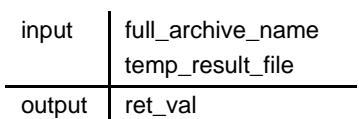

### <span id="page-29-1"></span>**is\_locked\_in\_bank**

<span id="page-29-5"></span>Checks whether or not a file in the databank is locked (was checked out with lock).

#### **Syntax:**

CM\_USER\_FUNC\_is\_locked\_in\_bank

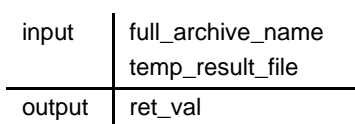

### <span id="page-29-2"></span>**lock\_file**

<span id="page-29-6"></span>Executes the lock command on the file in the databank.

#### **Syntax:**

CM\_USER\_FUNC\_lock\_file

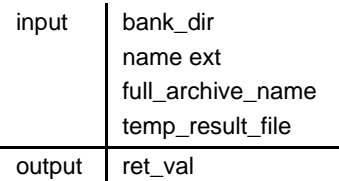

### <span id="page-29-3"></span>**modify\_to\_archive**

<span id="page-29-7"></span>Converts a file name into an archive full path name (similar to **[calc\\_archive\\_name](#page-23-1)**).

#### **Syntax:**

CM\_USER\_FUNC\_modify\_to\_archive

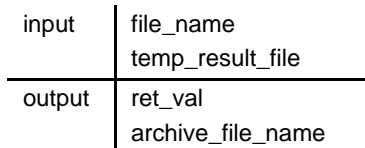

## <span id="page-30-0"></span>**put\_file**

<span id="page-30-1"></span>Checks in a file to the archive.

#### **Syntax:**

CM\_USER\_FUNC\_put\_file

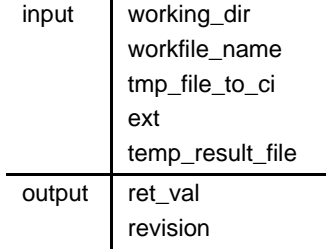

## <span id="page-31-0"></span>**unlock\_file**

<span id="page-31-1"></span>Executes the unlock command on a file in the databank.

#### **Syntax:**

CM\_USER\_FUNC\_unlock\_file

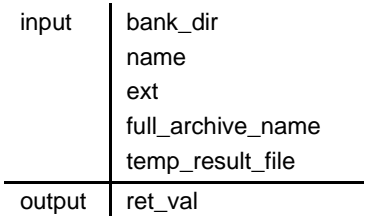

## <span id="page-32-0"></span>**User Function Interface to CM Tool**

There is an API in the Rational Statemate CM DLL called STM CM\_init\_item. This API is called by the tool on any CM item, before any other call is done on this item, and only once per configuration item per session.

This API is optional. The tool calls it only if it is implemented in the specific DLL used.

Define the Dynamic-Library path name in the cm\_tool\_name.cmt file located in the directory \$\$STM-ROOT/etc/cmt/. For example:

<span id="page-32-2"></span><span id="page-32-1"></span>DLL-NAME /root31/bin/stm\_cm\_user.dll

#### **Note**

The DLL path name should be all lowercase.

```
API functions (see stm cn user, h)
#define STM_CM_success 0
#define STM_CM_message_length 1024
#define STM CM archive name length 2048
#define STM CM version length 80
#define STM CM user name length 512
```
When the return value of a certain API is of type "int", the following convention holds:

- $\leftrightarrow$  "0" (zero) marks success
- Anything but "0" is regarded as error-code

Memory management is done independently between STMM and the dynamic-library:

- When STMM calls a certain API with parameters defined as "const char \*", the intention is that those are managed by STMM and should be regarded as read-only variables.
- When STMM calls a certain API with parameters defined as "char [length]" (with length being either 512 or 1024), the intention is for the API to use the parameters as error messages and returned information.
- When STMM calls a certain API with parameters defined as "char  $\mathbb{F}$ " (as in 2.n, 2.p), the intention is that those are managed by the dynamic-library. STMM copies the content as soon as the API returns. It is recommended to use static buffers in the dynamic-library implementation for those parameters.

For building the DLL, you can use stm\_cm\_user.def file:

LIBRARY stm\_cm\_user EXPORTS

The following sections describe the user functions:

- **[STM\\_CM\\_init](#page-41-0)**
- **[STM\\_CM\\_calc\\_archive\\_name](#page-34-0)**
- **[STM\\_CM\\_get\\_files\\_list](#page-37-0)**
- **[STM\\_CM\\_put\\_file](#page-44-0)**
- **[STM\\_CM\\_is\\_locked\\_in\\_bank](#page-42-1)**
- **[STM\\_CM\\_is\\_file\\_in\\_bank](#page-42-0)**
- **[STM\\_CM\\_unlock\\_file](#page-46-1)**
- **[STM\\_CM\\_lock\\_file](#page-43-0)**
- **[STM\\_CM\\_standalone\\_lock\\_file](#page-46-0)**
- **[STM\\_CM\\_get\\_ver\\_from\\_bank](#page-39-0)**
- **[STM\\_CM\\_get\\_versions](#page-40-0)**
- **[STM\\_CM\\_get\\_locked\\_by](#page-38-0)**
- **[STM\\_CM\\_delete\\_from\\_bank](#page-34-2)**
- **[STM\\_CM\\_delete\\_revision](#page-35-0)**
- **[STM\\_CM\\_modify\\_to\\_archive](#page-43-1)**
- **[STM\\_CM\\_get\\_pattern](#page-38-1)**
- **[STM\\_CM\\_get\\_files\\_list](#page-37-0)**
- **[STM\\_CM\\_rollback](#page-45-0)**
- **[STM\\_CM\\_get\\_file\\_last\\_modified\\_date](#page-37-1)**
- **[STM\\_CM\\_init\\_item](#page-41-1)**
- **[STM\\_CM\\_close](#page-34-1)**
- **[STM\\_CM\\_begin\\_databank\\_operation](#page-33-0)**
- <span id="page-33-1"></span>**[STM\\_CM\\_end\\_databank\\_operation](#page-35-1)**

### <span id="page-33-0"></span>**STM\_CM\_begin\_databank\_operation**

Starts the databank operation.

#### **Syntax:**

```
int
STM CM begin databank operations(
   char_error_messages[STM_CM_message_length])
```
### <span id="page-34-0"></span>**STM\_CM\_calc\_archive\_name**

Composes the full archive name of a configuration item.

#### **Syntax:**

```
STM_CM_calc_archive_name
```

```
int
STM_CM_calc_archive_name(
   const char * bank_dir,
   const char *name,
   const char *ext,
   char full archive name [STM_CM_archive_name_length],
   char error_message[STM_CM_message_length]
);
 input bank_dir
        name
        ext
 output
```
#### <span id="page-34-1"></span>**STM\_CM\_close**

<span id="page-34-4"></span>Closes the databank.

#### **Syntax:**

```
int
   STM_CM_close(
   char error_message[STM_CM_message_length
);
```
### <span id="page-34-2"></span>**STM\_CM\_delete\_from\_bank**

Deletes an archive file from the databank.

**Syntax:** 

STM\_CM\_delete\_from\_bank

```
int
STM CM-delete from bank(
   const char *bank dir,
   const char *name,
   const char *ext,
   const char *full archive name,
   char error_message[STM_CM_message_length]
);
 Input bank_dir
        name
 Output
```
### <span id="page-35-0"></span>**STM\_CM\_delete\_revision**

<span id="page-35-2"></span>Deletes a specified revision of an archive file in the databank.

#### **Syntax:**

STM\_CM\_delete\_revision

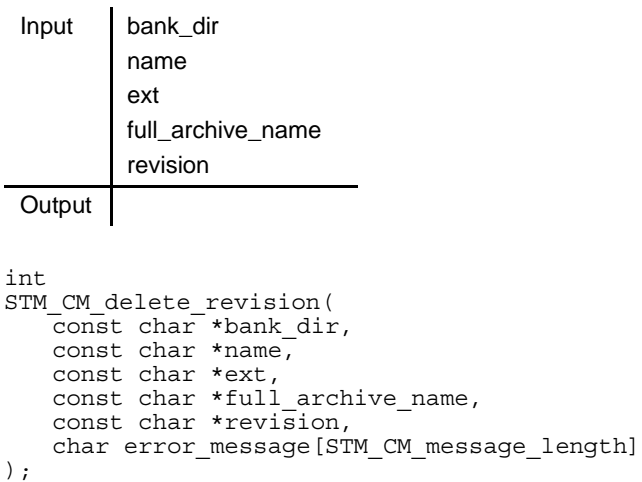

### <span id="page-35-1"></span>**STM\_CM\_end\_databank\_operation**

<span id="page-35-3"></span>Ends the databank operation.

#### **Syntax:**

```
int
   STM_CM_end_databank_operation(
   char error_message[STM_CM_message_length]
) \, ;
```
## <span id="page-36-0"></span>**STM\_CM\_get\_file**

<span id="page-36-1"></span>Checks out a file from the archive.

#### **Syntax:**

STM\_CM\_get\_file

l.

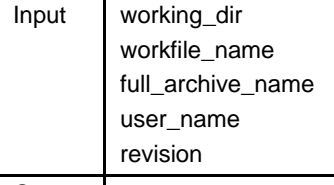

**Output** 

```
int
STM_CM_get_file(
   const char * working_dir,
   const char *workfile_name,
   const char *full archive name,
   const char *user_name'
   const char *revision,
   int lock,
   char out revision[STM CM version length],
   char error message[STM CM message length]
);
```
### <span id="page-37-0"></span>**STM\_CM\_get\_files\_list**

<span id="page-37-3"></span>This function returns the list\_of\_files into the bank\_dir*.* The size of the list\_of\_files is then written in the number\_of\_files*.*

If there are more than the number\_of\_files files in the bank\_dir*,* a fail status is returned, and the number\_of\_files is changed to contain the actual number of files in the bank\_dir*.* A second call to the API is than performed with the actual size for the list\_of\_files*.*

#### **Syntax:**

```
int 
STM CM get files list(
   const char *bank_dir,
    const char *pattern,
    int *number_of_files,
   char *list of \overline{f}iles\overline{f},
   char error_message[1024])
);
```
#### **Note**

<span id="page-37-2"></span>Do NOT allow your code to write more than the given number\_of\_files into the list\_of\_files parameter, or it will cause memory access violations.

### <span id="page-37-1"></span>**STM\_CM\_get\_file\_last\_modified\_date**

Retrieve the last modification date of chart/file

#### **Syntax:**

```
int
STCM_CM_get_file_last_modified_date(
   \overline{\text{const}} char *full archive name,
   char_last_modified_date_info[STM_CM_version_length],
   long^{-*}date num info,
   char error_meassage[STM_CM_message_length]
);
```
### <span id="page-38-0"></span>**STM\_CM\_get\_locked\_by**

<span id="page-38-2"></span>Returns the name of the user who locked an archive file.

#### **Syntax:**

STM\_CM\_get\_locked\_by

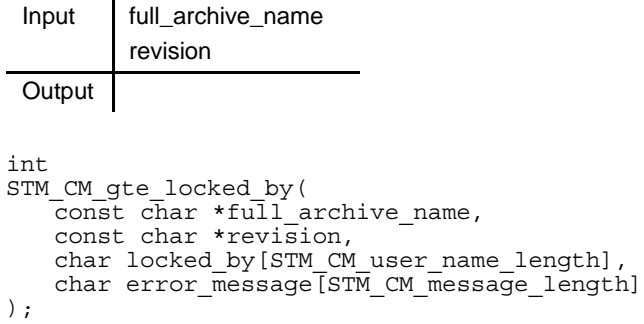

### <span id="page-38-1"></span>**STM\_CM\_get\_pattern**

<span id="page-38-3"></span>Returns a pattern that can be used to search the databank for archive files of a specific type.

#### **Syntax:**

STM\_CM\_get\_pattern int STM\_CM\_get\_pattern( const char \*ext, char pattern [STM CM message length], char error message[STM\_CM\_message\_length] ); Input ext **Output** 

## <span id="page-39-0"></span>**STM\_CM\_get\_ver\_from\_bank**

<span id="page-39-1"></span>Gets the top revision of the file in the databank.

#### **Syntax:**

STM\_CM\_get\_ver\_from\_bank

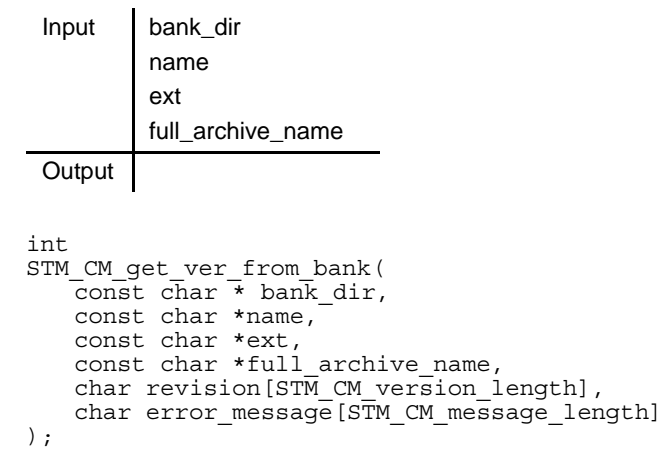

### <span id="page-40-0"></span>**STM\_CM\_get\_versions**

<span id="page-40-1"></span>Returns a list of versions of an archive file (in CM tool format).

#### **Syntax:**

STM\_CM\_get\_versions

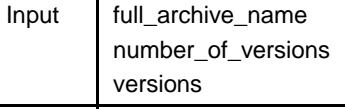

**Output** 

```
int
STM_CM_get_version(
   const char *full archive name,
   const char *number_of_versions,
   const char *versions\overline{1},
char error_message[STM_CM_message_length]
);
```
#### **Note**

When the API is called, the number\_of\_versions parameter specifies the number of possible entries in the versions parameter. The API is expected to set this parameter to the actual number of revisions. If this number is more than the number of possible entries in the versions parameter, the API is called again with the appropriate number of possible entries. If more entries are needed, the function teturns a "fail" status. You cannot specify more than the given number of versions value in the versions parameter because it causes memory access violations.

### <span id="page-41-0"></span>**STM\_CM\_init**

<span id="page-41-2"></span>Initiates the CM tool.

#### **Syntax:**

STM\_CM\_init

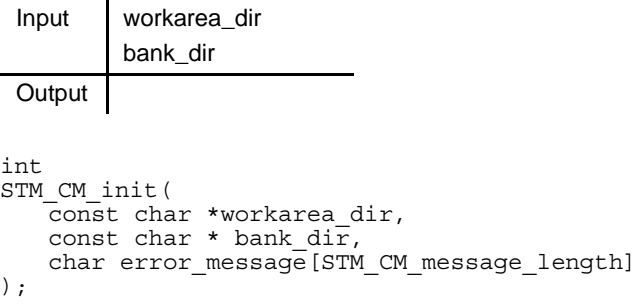

### <span id="page-41-1"></span>**STM\_CM\_init\_item**

<span id="page-41-3"></span>The CM DLL calls this API before any other call is sent to an Item. This occurs once per configuration item per session. This API is optional in that the tool calls it only if it is implemented in the specific DLL used.

#### **Syntax:**

```
int 
STM_CM_init_item(
   const char *bank_dir,
   const char *name,
   const char *ext,
   char error_message[STM_CM_message_length]
);
```
### <span id="page-42-0"></span>**STM\_CM\_is\_file\_in\_bank**

<span id="page-42-2"></span>Checks whether or not a file exists in the databank (has been checked in before).

**Syntax:** 

STM\_CM\_is\_file\_in\_bank

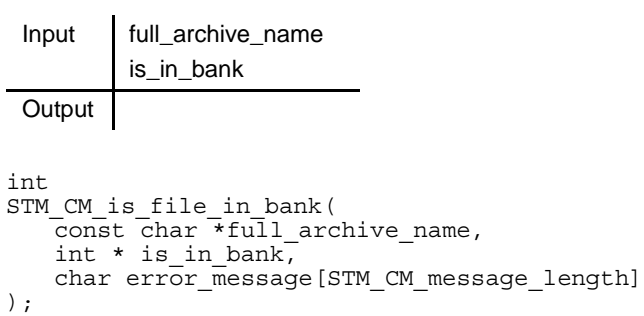

### <span id="page-42-1"></span>**STM\_CM\_is\_locked\_in\_bank**

<span id="page-42-3"></span>Checks whether or not a file in the databank is locked (was checked out with lock).

#### **Syntax:**

STM\_CM\_is\_locked\_in\_bank

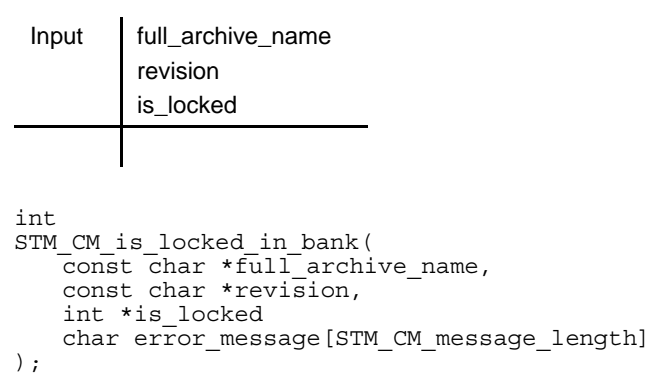

### <span id="page-43-0"></span>**STM\_CM\_lock\_file**

<span id="page-43-2"></span>Executes the lock command on the file in the databank

#### **Syntax:**

STM\_CM\_lock\_file

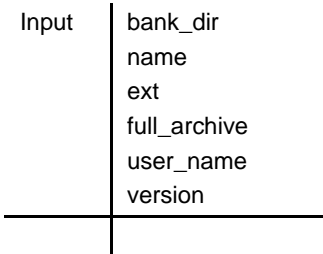

```
int
STM_CM_lock_file(
   const char *bank_dir,
   const char *name,
   const char *ext,
   const char *full_archive_name,
   const char *user_name,
   const char *version
   int in_load_op,
   char error_message[STMCM_message_length]
);
```
### <span id="page-43-1"></span>**STM\_CM\_modify\_to\_archive**

<span id="page-43-3"></span>Converts a file name into an archive full path name (similar to **[calc\\_archive\\_name](#page-23-1)**)

#### **Syntax:**

STM\_CM\_modify\_to\_archive

```
int
STM-CM modify to archive(
   const char \overline{f} ile name,
   char out file name[STM CM archive name length],
   char error message[STM_CM_message_length]
);
 Input file_name
Output
```
### <span id="page-44-0"></span>**STM\_CM\_put\_file**

<span id="page-44-1"></span>Checks in a file to the archive.

#### **Syntax:**

STM\_CM\_put\_file

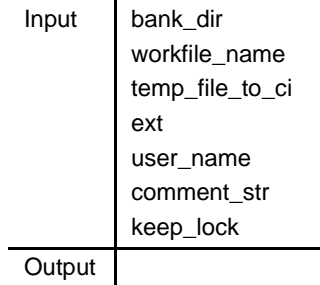

```
int
STM_CM_put_file(
   const char *bank_dir,
   const char *workfile name,
   const char *temp file to ci,
   const char *ext,
   const char *user name,
   const char *comment str,
   int keep_lock,
   char revision[STM CM version length],
   char error_message[STM_CM_message_length]
);
```
### <span id="page-45-0"></span>**STM\_CM\_rollback**

<span id="page-45-1"></span>This API is an alternative to STM\_CM\_unlock\_file. It executes the unlock command on a file in the databank. The API is called only if the CM DLL does not include implementation for STM\_CM\_unlock\_file*.* In case that the STM\_CM\_unlock\_file is not implemented, the "Unlock" menu entry in the Rational Statemate Configuration menus are visible to the user.

This API is optional and may not be implemented in the DLL.

#### **Syntax:**

STM\_CM\_rollback

```
Input bank_dir
        name
        text
        full_archive_name
        user_name
        version
Output
```

```
int
STM CM rollback(
   const char *bank_dir,
   const char *name,
   const char *ext,
   const char *full archive name,
   const char *user<sup>name</sup>,
   const char [STM_CM_version_length],
   char error message[STM_CM_message_length]
);
```
### <span id="page-46-0"></span>**STM\_CM\_standalone\_lock\_file**

#### **Syntax:**

```
int
STM CM standalone lock file(
   const char *bank dir,
   const char *name,
   const char *ext,
   const char *full archive name;
   const char *user_name,
   const char *version,
   int in_load_op,
   char error_message[STM_CM_message_length]
);
```
### <span id="page-46-1"></span>**STM\_CM\_unlock\_file**

<span id="page-46-2"></span>Executes the unlock command on a file in the databank.

#### **Syntax:**

STM\_CM\_unlock\_file

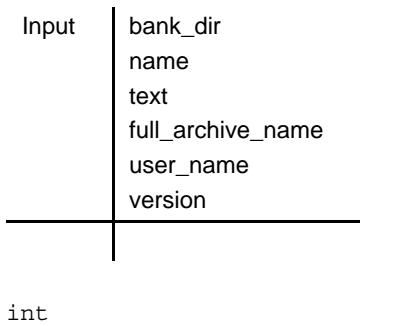

```
STM_CM_unlock_file(
   const char *bank dir,
   const char *name,
   const char *text,
   const char *full archive name,
   const char *user_name,
   const char *version,
   char error message [STM_CM_message_length]
);
```
# <span id="page-48-0"></span>**Information Specific to PVCS**

<span id="page-48-5"></span>This provides restrictions and branching information specific to the PVCS interface module.

## <span id="page-48-1"></span>**Restrictions**

The following restrictions apply when using the PVCS interface module:

- <span id="page-48-4"></span>PVCS does not control the workarea into which a file is placed when it is locked.
- <span id="page-48-3"></span> PVCS "group" information has no meaning in the context of Statemate; therefore the access and permission fields in the Databank form also have no meaning when PVCS is used.

## <span id="page-48-2"></span>**Branching**

After checking out a configuration item with locking, the next check in puts the new revision as the next revision after the locked revision, rather than after the highest numbered revision. For example, take an item with three revisions:

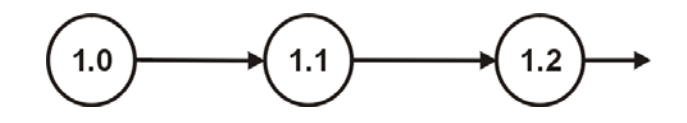

Checking out revision 1.1 and then checking it in creates revision 1.1.1.0, a branch.

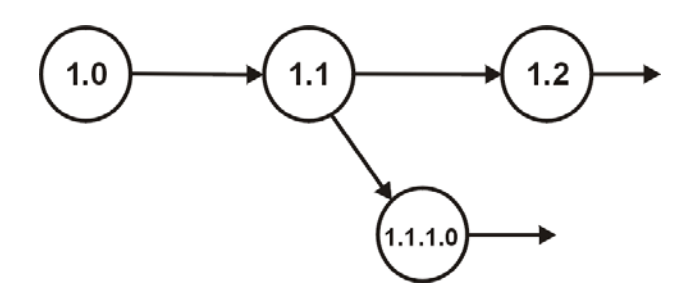

Checking out 1.1.1.0 and checking it in creates revision 1.1.1.1., then 1.1.1.2 and so forth.

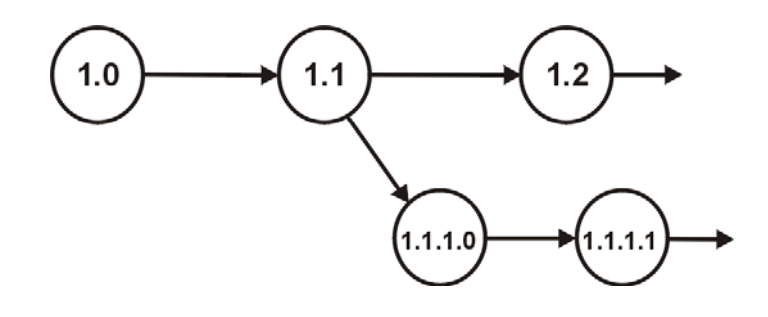

Checking out 1.1.1.0 again and checking in creates another new branch 1.1.2.0.

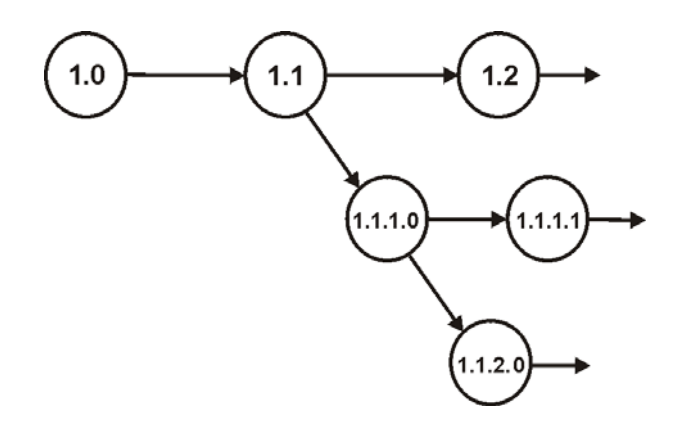

<span id="page-49-0"></span>To return to the main branch, complete the following steps:

- **1.** Release the lock.
- **2.** Relock the item.
- **3.** This locks the last revision on the main branch so the next check in is on the main branch.

# **Index**

#### **B**

bank\_dir [18](#page-22-1) Branching, PVCS [45](#page-48-3)

### **C**

ClearCase 1 CM operations mapping to scripts [16](#page-20-1) CM tool adding to list [15](#page-19-1) availability [15](#page-19-2) defining new interface [16](#page-20-2) script-based interface [13](#page-18-2) selecting default [11](#page-16-1) CM\_USER\_FUNC\_calc\_archive\_name [16](#page-20-3) CM\_USER\_FUNC\_delete\_from\_bank [16](#page-20-4) CM\_USER\_FUNC\_delete\_revision [16](#page-20-5) CM\_USER\_FUNC\_get\_file [16](#page-20-6) CM\_USER\_FUNC\_get\_locked\_by [16](#page-20-7) CM\_USER\_FUNC\_get\_pattern [16](#page-20-8) CM\_USER\_FUNC\_get\_ver\_from\_bank [16](#page-20-9) CM\_USER\_FUNC\_get\_versions [16](#page-20-10) CM\_USER\_FUNC\_init [16](#page-20-11) CM\_USER\_FUNC\_is\_file\_in\_bank [16](#page-20-12) CM\_USER\_FUNC\_is\_locked\_in\_bank [16](#page-20-13) CM\_USER\_FUNC\_lock\_file [16](#page-20-14) CM\_USER\_FUNC\_modify to archive [16](#page-20-15) CM\_USER\_FUNC\_put\_file [16](#page-20-16) CM\_USER\_FUNC\_unlock\_file [16](#page-20-17) Configuration item list [6](#page-11-2) Configuration items, definition [3](#page-8-2) Configuration management [10](#page-15-1) operations 8 Configurati[on management operations](#page-13-1) Configuration menu [8](#page-13-2) Configuration menu operations [8](#page-13-2) Continuus [1](#page-6-1) Creating scripts [17](#page-21-1)

### **D**

Databank [2,](#page-7-2) [5](#page-10-3) main window [5](#page-10-4) starting [5](#page-10-5) delete from bank [19](#page-23-3) delete revision [20](#page-24-2) Dynamic-library [28](#page-32-1)

## **E**

Existing version list [7](#page-12-2) ext [18](#page-22-2)

### **F**

full archive name [18](#page-22-3)

### **G**

get\_file [20](#page-24-3) get\_locked\_by [22](#page-26-3) get\_pattern [22](#page-26-4) get\_ver\_from\_bank [23](#page-26-5) get\_versions [23](#page-27-1)

### **I**

init [24](#page-28-1) Interface, defining new [16](#page-20-2) Intersolv 1 is file in bank [25](#page-29-4) is\_locked\_in\_bank [25](#page-29-5) Item properties [6](#page-11-3)

### **L**

lock [18](#page-22-4) lock file [25](#page-29-6) Locking [3](#page-8-3)

#### **M**

Main branch, returning to [46](#page-49-0) Mapping CM operations to scripts [16](#page-20-1) Mapping file, definition [16](#page-20-18) modify\_to\_archive [26](#page-29-7)

#### **N**

name [18](#page-22-5)

#### **P**

Paramter types [18](#page-22-6) Projects databank [2](#page-7-2) selecting CM tool [10](#page-16-2) Protection groups [4](#page-9-2) Protection levels [4](#page-9-3) put\_file [26](#page-30-1) PVCS 1 branching [45](#page-48-3) interface module [45](#page-48-4) restrictions [45](#page-48-5)

### **R**

Rational Software, ClearCase 1 ret\_val [18](#page-22-7) revision [18](#page-22-8)

### **S**

Scripts, creating [17](#page-21-1) STM\_CM\_begin\_databank\_operation [30](#page-33-1) STM\_CM\_calc\_archive\_name [30](#page-34-3) STM\_CM\_close [30](#page-34-4) STM\_CM\_delete\_from\_bank [31](#page-34-5) STM\_CM\_delete\_revision [32](#page-35-2)

STM\_CM\_end\_databank\_operation [32](#page-35-3) STM\_CM\_get\_file [33](#page-36-1) STM\_CM\_get\_file\_last\_modified\_date [34](#page-37-2) STM\_CM\_get\_files\_list [34](#page-37-3) STM\_CM\_get\_locked\_by [35](#page-38-2) STM\_CM\_get\_pattern [35](#page-38-3) STM\_CM\_get\_ver\_from\_bank [36](#page-39-1) STM\_CM\_get\_versions [37](#page-40-1) STM\_CM\_init [38](#page-41-2) STM\_CM\_init\_item [28,](#page-32-2) [38](#page-41-3) STM\_CM\_is\_file\_in\_bank [39](#page-42-2) STM\_CM\_is\_locked\_in\_bank [39](#page-42-3) STM\_CM\_lock\_file [40](#page-43-2) STM\_CM\_modify\_to\_archive [41](#page-43-3) STM\_CM\_put\_file [42](#page-44-1) STM\_CM\_rollback [43](#page-45-1) STM\_CM\_unlock\_file [44](#page-46-2)

### **T**

temp\_result\_file [18](#page-22-9) tmp\_file\_to\_ci [18](#page-22-10)

### **U**

unlock\_file [27](#page-31-1)

## **V**

Version numbers [4](#page-9-4)

### **W**

Workarea [7](#page-12-3) Workarea, definition [3](#page-8-4) workarea\_dir [18](#page-22-11) workfile\_name [18](#page-22-12) working\_dir [18](#page-22-13)